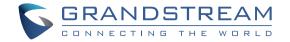

Grandstream Networks, Inc.

126 Brookline Ave. 3rd Floor Boston, MA 02215, USA Tel: +1 (617) 566 - 9300 Fax: +1 (617) 249 - 1987

www.grandstream.com

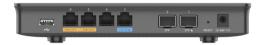

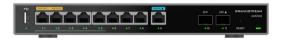

# GWN7002/GWN7003

Multi-WAN Gigabit VPN Router

**Quick Installation Guide** 

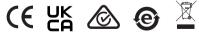

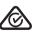

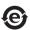

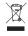

For Certification, Warranty and RMA information, please visit www.grandstream.com

| 0 | _ |   | 4 | _ |   | 4 |
|---|---|---|---|---|---|---|
| C | O | n | τ | е | n | ı |

English.....1

# EN

### **OVERVIEW**

The GWN7002/7003 is a powerful enterprise-grade gigabit multi-wan firewall router including 2 SFP Ports and multiple Gigabit RJ45 ports that provides a comprehensive VPN solution in one and multiple scenarios. As a high performance and dynamic firewall product, it supports DPI indepth security detection and content security including URL filtering, DNS filtering, web content filtering, safe search, application identification, traffic statistics and other comprehensive attack protection, which can effectively ensure the continuous and stable operation of enterprise core applications and services, and ensure enterprise management Administrators can better monitor and manage network traffic. GWN7002/7003 integrates a series of rich functions, including NAT, firewall, VPN, load balancing and bandwidth management capabilities. As a fanless PoE router. GWN7002/7003 can be powered by an external power adapter or IEEE 802.3af/at PoE Input, 2 x GbE ports can support 48V Passive or Active (IEEE802.3af) PoE output. It is also supported by GWN.Cloud and GWN Manager, Grandstream's free cloud and on-premise network management platform that makes managing your network or several networks across multiple locations easier than ever before. Ideal for the enterprise retail, education, hospitality and medical markets.

#### **PRECAUTIONS**

- Do not attempt to open, disassemble, or modify the device.
- Do not expose this device to temperature outside range of 0 °C to 40 °C for operation and -30 °C to 60 °C for storage.
- Do not expose the device to environments outside of the following humidity range: 10-90% RH (non-condensing).
- Do not power cycle the device during system boot up or firmware upgrade. You may corrupt firmware images and cause the unit to malfunction

## **PACKAGE CONTENTS**

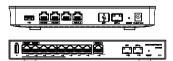

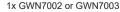

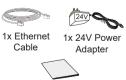

1x Quick Installation Guide

#### GWN7002/GWN7003 PORTS

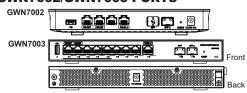

| No. | Port               | Description                                                                                                    |  |
|-----|--------------------|----------------------------------------------------------------------------------------------------|--|
| 1   | PoE OUT            | GWN7002: 4 x Gigabit Ethernet ports<br>GWN7003: 9 x Gigabit Ethernet ports<br>Note: All ports support WAN/LAN configurable.<br>The Gigabit Ethernet ports include 2 x PoE OUT<br>ports and 1 x PoE IN port. |  |
| 2   | SFP 🛆              | 2 x Gigabit SFP port                                                                                                    |  |
| 3   | ~ <del></del>      | USB 2.0 port                                                                                                    |  |
| 4   | 12-24V <del></del> | Power adapter connector (DC 24V, 1A)                                                                                                    |  |
| 5   | <b>(</b>           | Lightning protection grounding post                                                                                                    |  |
| 6   | RESET              | Factory Reset pinhole. Press for 5 seconds to reset factory default settings                                                                                                    |  |

**Note**: Ports with this symbol  $\triangle$  are confirgured to be used as a WAN port by default at the factory.

# **CONNECTING THE GWN7002/GWN7003**

## 1. Power the GWN7002/GWN7003

GWN7002/GWN7003 can be powered on using the right PSU (DC 24V, 1A) or PoE (IEEE 802.3af/at).

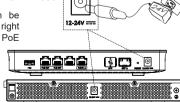

#### 2 Connect to the Internet

Connect the LAN/WAN or SFP/WAN port to an optical fiber broadband modem, ADSL broadband modem or community broadband interface.

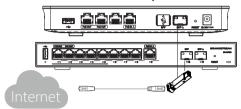

Optical Fiber/ ADSL Modem /Community Broadband

#### 3. Connect to GWN7002/7003 Network

Connect your computer to one of the LAN ports.

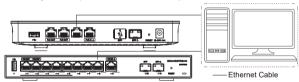

## **INSTALLATION**

## Mounting GWN7002 to the Wall

- Using a drill, make two holes in the wall with 135.0mm spacing, 6.0mm diameter. Put a plastic anchor and screw (not provided) on each hole.
- 2. Mount the GWN7002 router on the mounting screws.

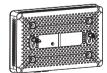

Bottom of the GWN7002 Router

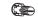

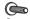

Plastic anchor Screw

#### Mounting GWN7003 to the Wall

- Use the matching screws to fix the two
   L-shaped Mounting bracket (rotated 90°)
   on both sides of the GWN7003 router.

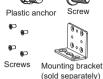

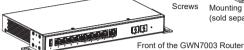

3. Mount the GWN7003 router on the mounting screws.

### **ACCESSING THE CONFIGURATION INTERFACE**

Now that you are connected to the GWN7002/GWN7003's LAN port with network cable, you can access into its configuration interface with: <a href="mailto:myrouter.grandstream.com">myrouter.grandstream.com</a> or default IP address (192.168.80.1), then enter the password to login.

**Note:** GWN7002/GWN7003's default password information is printed on the MAC tag at the bottom of the unit.

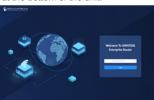

To manage GWN7002/GWN7003 over cloud, please refer to https://www.gwn.cloud.

The GNU GPL license terms are incorporated into the device firmware and an be accessed via the Web user interface of the device at my\_device\_ip/gpl\_license. It can also be accessed here: https://www.grandstream.com/legal/open-source-software
To obtain a CD with GPL source code information please submit a written request to: info@grandstream.com

Refer to online documents and FAQ for more detailed information: https://www.grandstream.com/our-products

# U.S. FCC Part 15 Regulatory Information

This device complies with part 15 of the FCC Rules. Operation is subject to the following two conditions: (1) this device may not cause harmful interference, and (2) this device must accept any interference received, including interference that may cause undesired operation.

Any Changes or modifications not expressly approved by the party responsible for compliance could void the user's authority to operate the equipment.

Note: This equipment has been tested and found to comply with the limits for a Class B digital device, pursuant to part 15 of the FCC Rules. These limits are designed to provide reasonable protection against harmful interference in a residential installation. This equipment generates, uses and can radiate radio frequency energy and, if not installed and used in accordance with the instructions, may cause harmful interference to radio communications. However, there is no guarantee that interference will not occur in a particular installation. If this equipment does cause harmful interference to radio or television reception, which can be determined by turning the equipment off and on, the user is encouraged to try to correct the interference by one or more of the following measures:

- —Reorient or relocate the receiving antenna.
- —Increase the separation between the equipment and receiver.
- —Connect the equipment into an outlet on a circuit different from that to which the receiver is connected.
- —Consult the dealer or an experienced radio/TV technician for help.

# **Canada Regulatory Information**

# CAN ICES-003(B)/NMB-003(B)

This product meets the applicable Innovation, Science and Economic Development Canada technical specifications.

Le présent produit est conforme aux spécifications techniques applicables d'Innovation, Sciences et Développement économique Canada.